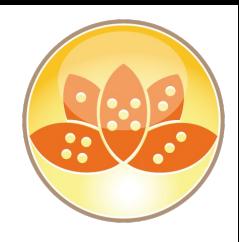

## **"CSI Domino"**

# **Diagnostic Collection & NSD Analysis**

## **Daniel Nashed**

## **AdminCamp 2019 – 25-27 March in Gelsenkirchen**

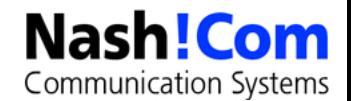

## **About the presenter**

### ● **Nash!Com – German IBM® Business Partner/ISV**

- Member of The Penumbra group -- an international consortium of selected Business Partners pooling their talent and resources
- **Focused on Cross-Platform C-API, IBM® Domino® Infrastructure, Administration, Integration, Troubleshooting and IBM® Traveler**
	- Platform Focus: Microsoft® Windows® 64, Linux® and IBM  $AIX(R)$

### ● **Author of the Domino on Linux®/UNIX® Start Script**

– Note: Working on RHEL7 + SLES 12 "systemd" support

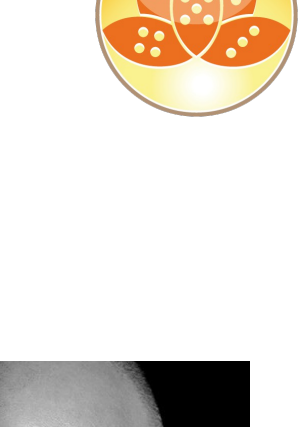

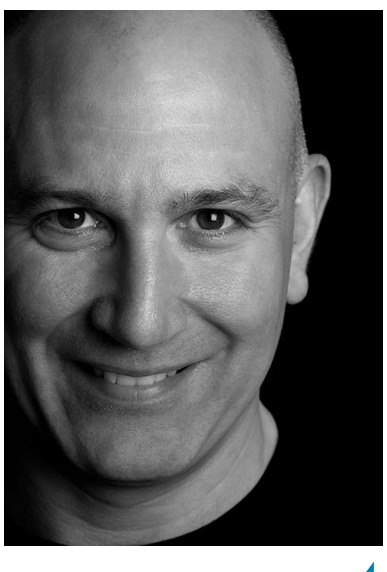

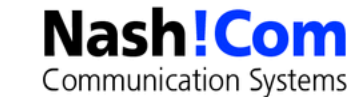

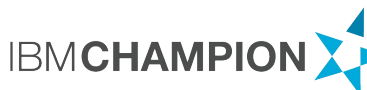

## **Agenda**

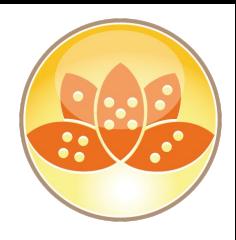

- Introduction What is "Serviceability"
- **Automatic Data Collection (ADC), Configuration Collector**
- **NSD, Memcheck**
	- Server Crashes, Hangs, Annotation of NSDs
- **Memory Management**
- **Advanced Methods**
	- Semaphore Debugging
	- **Memory Dumps**
- **Performance Troubleshooting**
- **Q&A Any time**

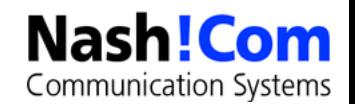

## **Useful Software & Tools**

### ● **Software**

- Notes Peek
- Lotus Notes Diagnostics (LND)
- 7Zip open source ZIP tool
- Ultraedit (commerical but great) or Notepad++ (free)
- NashCom Tools
	- nshcrash
	- Nshmem

### ● **C-API Toolkit**

– Great source of information

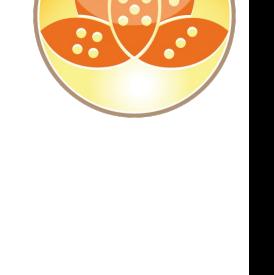

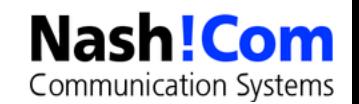

# **What is Serviceability?**

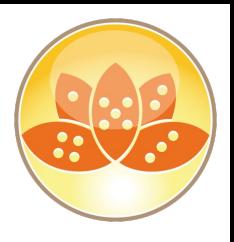

● **RAS = Reliability Availability Serviceability**

#### **• RAS is the effort to improve the Domino Product suite so that:**

- Client/Server doesn't crash or hang as often (Reliability)
- Client/Server performs well, Server is available to clients (Availability)
- The ability to quickly pin-point and fix problems (Serviceability)

### ● **Ongoing effort in each incremental release**

- Some features are even back-ported to older releases
- **It's not just about NSD & Memcheck but all parts of Domino**
	- Logging, Debug Options, etc
- **Great help for Admins, Developers and Troubleshooters**

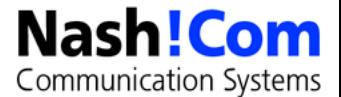

# **Diagnostic Features in Domino**

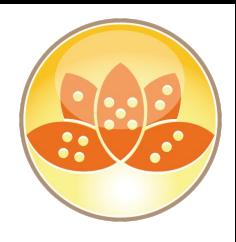

## ● **Directory \IBM\_TECHNICAL\_SUPPORT**

- Single place of log files collection
- Many many debug options

### **Dynamical Console Log**

– Log file containing all log information

### ● **Automatic Data Collection / Configuration Collector**

- Server and Client mail self-acting, configuration snap-shot
- **Debug Options on Server and all Servertasks**

### **Domino Domain Monitoring (DDM)**

– Comprehensive Server Monitoring

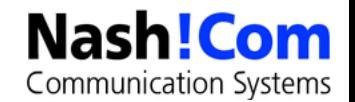

# **Diagnostic Features in Domino**

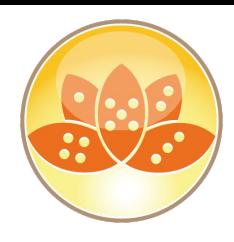

#### ● **NSD**

– Notes System Diagnostics

### ● **Fault Recovery**

- Generates NSD files and restarts servers automatically
- **Memory Dumps, Trapleaking**
- **Semaphore Debugging**

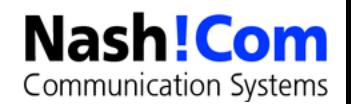

## **Fault Recovery**

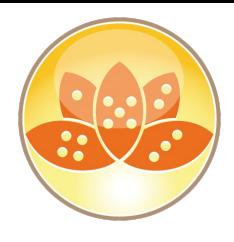

#### ● **Domino Server detects crash and restarts automatically**

– Panic routine calls fault recovery code

#### **Enabled in Server document**

- Run NSD To Collect Diagnostic Information: **Enabled**
- Automatically Restart Server After Fault/Crash: **Enabled**
- Mail Fault Notification to: **LocalDomainAdmins**
	- D8: Improved crash info contained within e-mail notification

#### ● **How Fault Recovery works**

- Run NSD if configured
- Cleans up resources
- Restarts Server

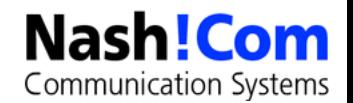

# **Transaction Logging**

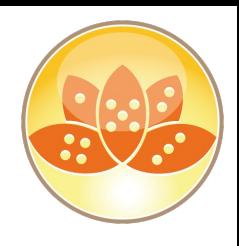

### **Recommended for all Domino server types**

- Changes the way databases are locked for concurrent access
	- Lock-Manager optimizes performance
	- Changes are written sequentially into translog
	- Asynchronous Log Manager writes data into databases afterwards
		- Process can continue to run meanwhile
- Without Transaction Logging, databases open at crash time are inconsistant
	- Needs fixup for all open databases which causes load on server and delays the time until Domino Server is completely back only after a crash
	- Data Loss possible without Transaction Log in crash situations
- With transaction logging the recovery operation writes pending changes into the open databases at crash time

#### **Recommend: Domino Backup API aware Backup Solution**

- Or shutdown your Domino Server for backup at night
- All other backup operations are completely unsupported

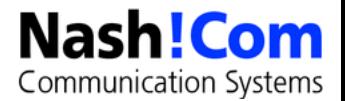

# **Automated Diagnostic Collection (ADC)**

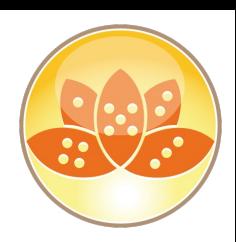

Communication Systems

- Enables you to set up a mail-in database to collect the **diagnostic information generated from the ND Client/Server crashes in one central repository.**
	- Senddiag servertask runs on startup to collect information like NSDs
- **Server Configuration Doc / Diagnostics Tab**
	- Fault-Report Database (lndfr.nsf) as Mail-in Database
		- Size for diagnostic data, retention days, ...
		- Filter pattern to add to data collection (file-patterns!)

## ● **ADC and Fault Recovery is also available for Notes Clients**

- Configured in desktop policy
- **Mail Size Limit in Config Document also applies for diag mails**
	- For Clients and Servers

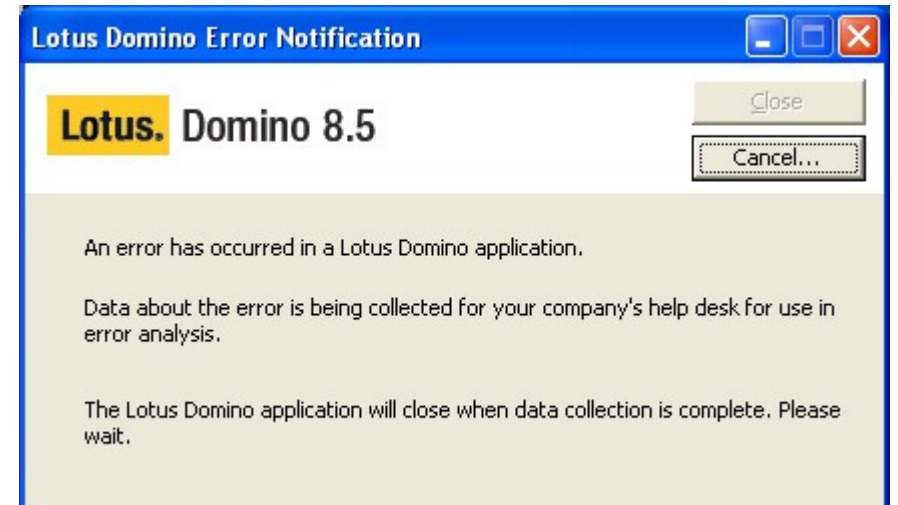

# **Fault Analyzer Servertask**

#### **Fault Report Database is typically located on admin server**

– Mail-In Database with Fault Report **Template** 

#### **Fault Analyzer Servertask**

- Used to annotate, categorize NSDs (since R7)
	- Similar call-stacks, Same Domino releases, Client or Server
- You should have separate databases for clients / servers

### **Configuration Settings:** Basics | Security | Client Upgrade | LDAP | Router/SMTP | MIME | NOTES.INIS

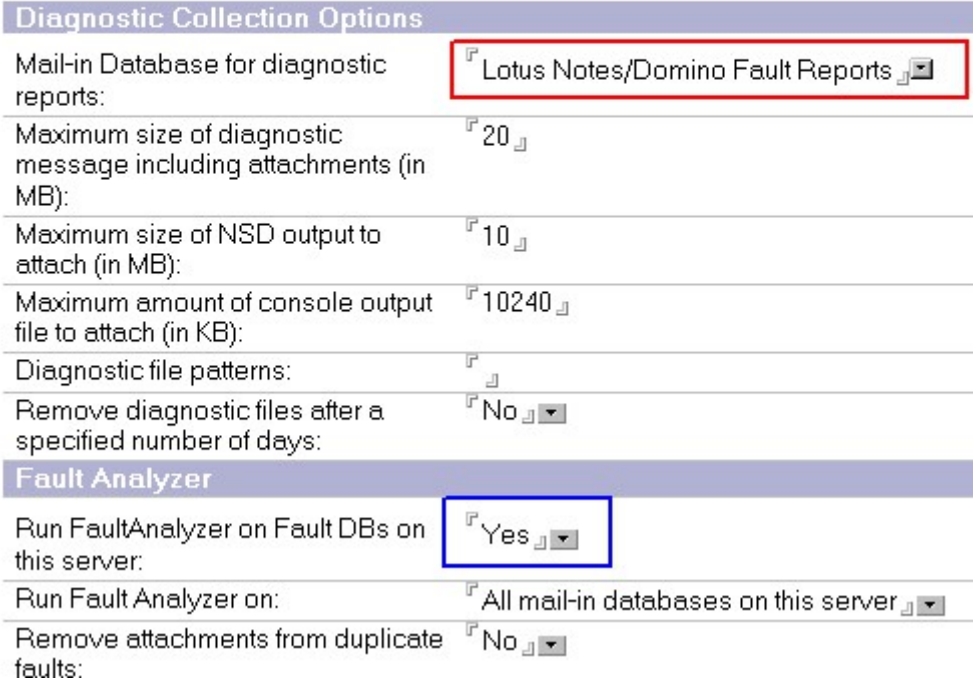

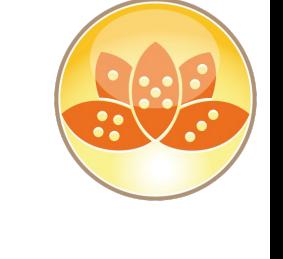

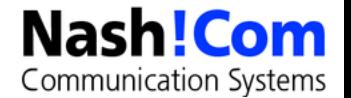

## **Configuration Collector**

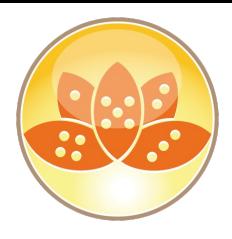

#### ● **Provides snapshots of how a Domino server is configured**

- Located in IBM\_TECHNICAL\_SUPPORT directory
- Configuration files
	- Server Document (serverdoc <server> <date> <time>.dxl)
	- Configuration Document (configall <server> <date> <time>.dxl)
	- Format: DXL Domino XML Format
		- Tip: Can be imported back into a Domino Directory You can use the dxlimport example form the C-API toolkit ;-)
- Sysinfo NSD (sysinfo\_<server>\_<date>@<time>.log)
	- Contains information about environment
		- Notes.ini, System Environment (details later)

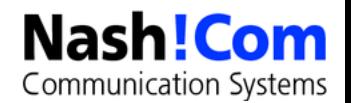

# **Dynamic Console Log**

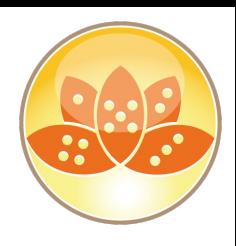

### ● **Contains all logging information**

- Including debug information
- Same as notes.ini debug\_outfile!

#### **Server commands**

– start consolelog / stop consolelog / sh server

### ● **Tip: By default the console log file shunk size is 10 MB**

- Change via notes.ini Console\_Log\_Max\_Kbytes=n
	- Used to be 1 KB only in earlier releases
	- Or completely enable console log
		- This will keep all console log data

### **Only needed for Windows**

– On Linux/Unix you can use the console out redirection

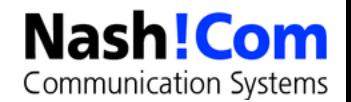

## **Domino Server Controller**

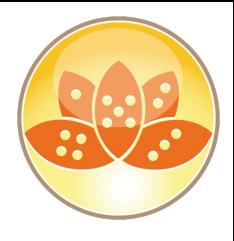

### **Needed since Win2008 because of Security change**

- Even server is using the system account a native console window is not allowed
- Workaround: Using the Server Controller
	- Automatically installed on Win2008 and higher
- Also useful in other types of environment specially windows
- Reduces the need for remote control software and direct OS level access

### **Start Server Controller by changing the nserver parameter**

– nserver -jc instead of nserver

#### **Java Controller can be used cross platform to connect to the server console**

- Username/Password is needed
- OS-Level commands can be executed
- Server can be killed and started remotely

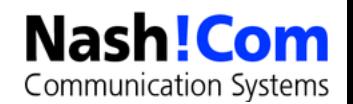

# **NSD - Notes System Diagnostics**

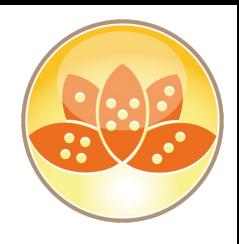

### ● **Has been around for years in Domino**

- Fully available since a very long time (Domino 6.0 for Win32)
- Replaced the old RIP in Domino 6 for Win32
	- Not a "Just in Time" (JIT) Debugger

### ● **It's invoked automatically if Server/Client crashes**

- Or you can manually invoke it for troubleshooting
- **NSD provides a huge collection of system diagnostics information on Domino and Operating System level**
- **Used by Admins, Developers and Support for Troubleshooting**

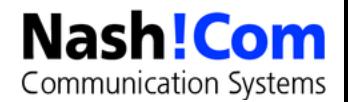

## **NSD - Startup**

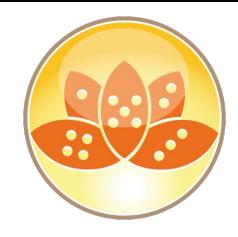

- **Only invoked automatically when fault recovery is enabled on server**
	- Can be started manually if server has already crashed but not yet recycled
	- Can also be used to terminating a hanging server ( nsd -kill )
		- e.g. remove shared memory, semaphores and other resources...
- Can be used on running servers for troubleshooting and **server hang diagnostics**
	- Does not crash a running server
		- If you have the right OS patchlevels!!!

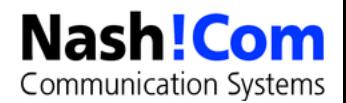

## **Major Sections of an NSD in Detail**

- **Header: Version and System**
- **Process Table / Active Users**
- **Call-Stacks of running Processes**
- **MEMCHECK: Notes / Domino Memory Analyzer**
- **Shared memory handles and blocks**
- **Open Databases, Open Documents**
- **Performance Data**
- **notes.ini**
- **User OS-level Environment**

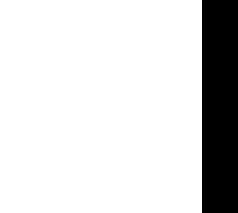

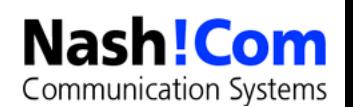

# **Major Sections of an NSD in Detail**

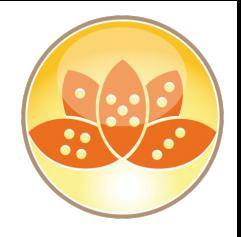

- **Executable & Library Files**
- **Data Directory Full Listing**
- **Local Disks**
- **Memory Usage**
- **Network Stats**
- **Active Connections, Ethernet Stats, Active Routes, Protocol Stats**
- **Core File (in some cases)**
- **Sometimes NSD invokes a memory dump**
- **OS specific information** 
	- Installed software, Configuration, etc

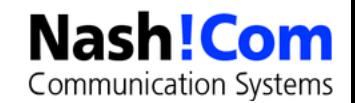

## **Run NSD as a Service**

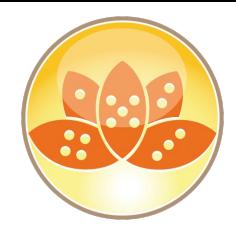

#### **New Feature since Domino 8 allows NSD to run as a service**

- Avoids issues with users not having proper access to subdirectories or ability to attach to system processes
- One instance of NSD will run in background continuously as a service
- When a crash occurs, or NSD is run manually, dynamically created instance of NSD will proxy the request to start NSD Service

### **Details in Domino 8 Admin Help and NSD HTML help**

– nsd

- -svcinst | –svcuninst
- -svcstart | -svcstop
- -svclog | -svcreport
- If NSD service is started it is used automatically

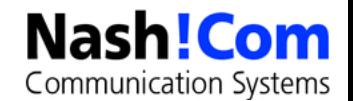

# **NSD Help Files in Domino 8**

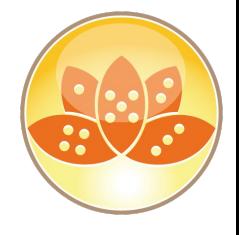

● **Check data/help directory for NSD documentation**

## ● **nsddoc.html**

– Main entry point for documentation

### ● **nsdcmds.html**

– NSD commands

### ● **nsdini.html**

– nsd.ini options

### ● **nsdopts.html**

– NSD options

### ● **memcheck.html**

– Memcheck documentation (not yet available in D8.0 Gold)

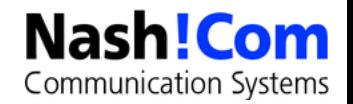

## **Why Server Freeze and Server Panic?**

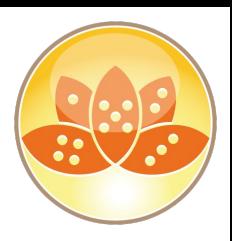

- **Domino uses shared memory to allocate global resources to share between tasks and Domino core for different subsystems** 
	- NIF, NSF, ... e.g. views are stored in memory ...
	- Currupt Memory-Handle or other Handles can have impact on other running tasks and result in corrupted databases
- **Domino "halts" the Server or Client with a PANIC or Freeze to avoid further damage**
	- Freezing all tasks / threads
	- Diagnostics and Recycle Routines are called to restart

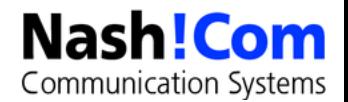

## **What can cause server crashes?**

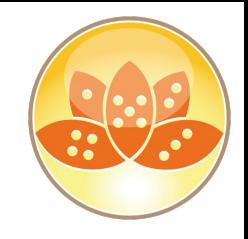

### ● **Design Elements / LotusScript/Java**

#### ● **Non-Core/Third Party code**

– DECS/LEI, Oracle, DB2, JDBC, etc.

#### ● **Corrupt data**

– Corrupt documents, etc …

#### ● **Memory Management issues**

– Overwrites, handle locking, memory leaks)

### ● **Insufficent Memory**

Often caused by "Memory Leaks"

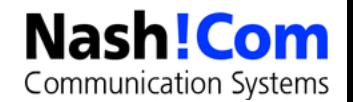

# **First Steps Analyzing a Crash**

### ● **Find the crashing thread**

- **"Fatal**" is the most common indication of the crashing task
- If you don't find fatal, look for "**Panic**", "**Access Violation**" or "**Segmentation Fault**", "**Signal**" messages on Unix/Linux
- Tip: Last lines on console.log is helpful in most of the cases

#### ● **Analyze the calls in the call-stack**

- It is helpful to know about the C-API toolkit (SDK) to understand function names and parameters involved
- Not all function calls are exposed
- But the SDK (C-API Toolkit) gives you a good idea what to look for

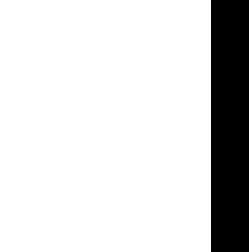

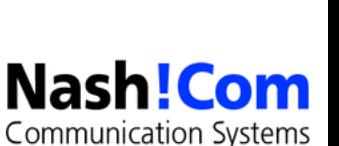

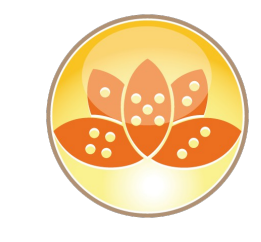

## **C-API Toolkit**

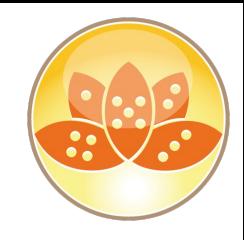

- **The C-API Toolkit contains a sub-set of the internal APIs used by Notes Development to build Notes/Domino**
	- Can be used to build your own servertasks, extension-manager, DSAPI filters, client applications
- **Also a great resource for finding information about Domino**

#### ● **Components**

- Header files
	- extract from the original Notes/Domino code
- Reference Database
	- Documentation for all exposed calls
- User Guide Database
	- Documentation how to use the toolkit and information about Notes/Domino internal Architecture etc.
- Sample Applications

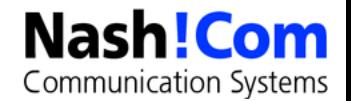

## **Reproducible Call-Stack/Bug?**

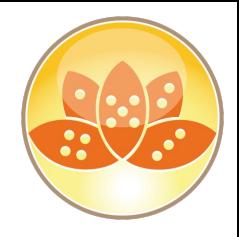

- **Best case scenario: Reproducible call-stack on independent machines which does not occur on boxes with other releases**
- **But we are not always that lucky ...**
	- If the call stack is similar at the end of the stack it could be a low-level API problem
	- If the call stack is similar at the higher level of the stack always in the same Servertask it could be the Servertask
	- If you see **EM\_BEFORE, EM\_AFTER** it might be an Extension-Manager problem
	- If it is always the same database it might be a data problem

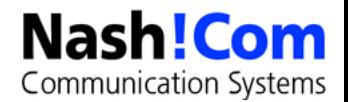

## **How to find affected databases?**

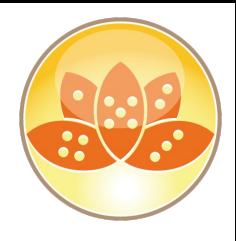

### ● **Check the Physical Virtual Thread Mapping**

– To find VTHREAD of crashing process/thread for open databases

**############################################################ ### FATAL THREAD 1/2 [nnshcrash: 18a0: 0594] ### FP=0x0012fd8c, PC=0x0040159c, SP=0x0012fc6c ### stkbase=00130000, total stksize=28672, used stksize=916 ### EAX=0x00000000, EBX=0x7ffd6000, ECX=0x00000000, EDX=0x00000005 ### ESI=0x003e757c, EDI=0x00000002, CS=0x0000001b, SS=0x00000023 ### DS=0x00000023, ES=0x00000023, FS=0x0000003b, GS=0x00000000 Flags=0x00010206** Exception code: c0000005 (ACCESS VIOLATION) **############################################################ @[ 1] 0x0040159c nnshcrash.AddInMain@12+540 (400000,2,3e757c) @[ 2] 0x0040183f nnshcrash.NotesMain@8+47 (2,400000) @[ 3] 0x004017b4 nnshcrash.notes\_main+212 (0,0) @[ 4] 0x004016a6 nnshcrash.main+22 (2,c20ea8) @[ 5] 0x00401c50 nnshcrash.mainCRTStartup+368 (0,0) [ 6] 0x7c817077 kernel32.RegisterWaitForInputIdle+73 (401ae0,0) <@@ ------ Notes Data -> TLS Mapping :: [nnshcrash: 18a0] (Time 11:04:08) ------ @@> NativeTID VirtualTID PrimalTID [nnshcrash: 18a0: 0594] [nnshcrash: 18a0: 0002] [nnshcrash: 18a0: 0002]**

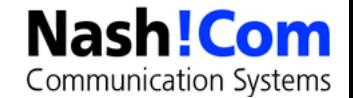

## **How to find affected databases?**

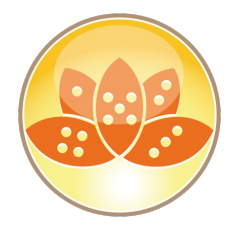

#### ● **VTHREAD contains all open databases and notes**

– Notes can be documents, profile docs or design

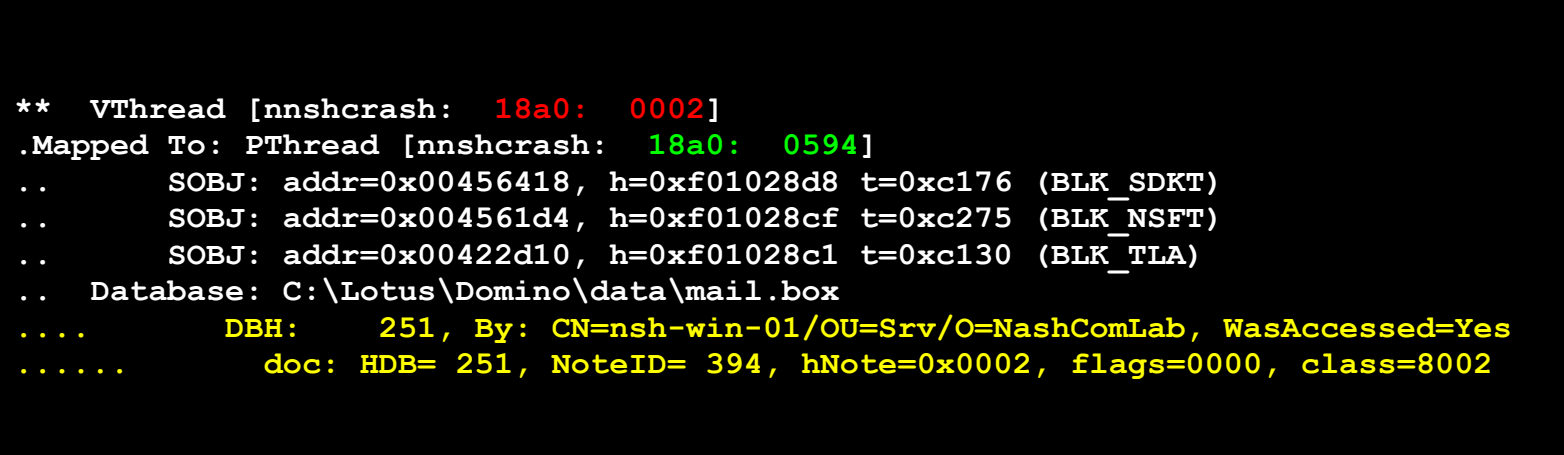

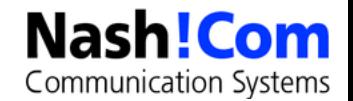

## **How to find affected databases?**

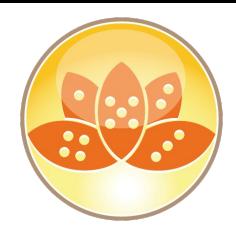

- **It's not simple on all platforms to match physical /logical (virtual) threads**
	- OS Data -> MM/OS Structure Information can help to find VTHREAD
	- Tip: Look for the exact string "**StaticHang =**"

```
<@@ ------ Notes Data -> OS Data -> MM/OS Structure Information (Time 11:04:07) ------ @@>
    Start Time = 02/26/2016 10:47:06 AM
    Crash Time = 02/26/2016 11:03:11 AM
    Console Log Enabled = 1
    Console Position = 0
    SharedDPoolSize = 4194304
    FaultRecovery = 0x00010012
    Cleanup Script Timeout= 600
    Crash Limits = 3 crashes in 5 minutes
    StaticHang = Virtual Thread [nnshcrash: 18a0: 0002] (Native thread [nnshcrash: 18a0: 0594]) 
(0x18a0/0x2/0x594)
    ConfigFileSem = ( SEM:#0:0x010d) n=0, wcnt=-1, Users=-1, Owner=[ : 0000]
    FDSem = ( RWSEM:#52:0x410f) rdcnt=-1, refcnt=0 Writer=[ : 0000], n=52, wcnt=-
1, Users=0, Owner=[ : 0000]
```
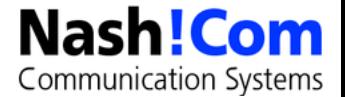

# **How to match affected databases?**

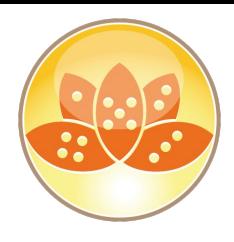

### ● **To identify the DB causing the crash**

- Search the Call-Stack for Database Handles and NoteIDs
	- e.g. NSFNoteOpen(DBHANDLE hDb, NOTEID NoteID, WORD flags, NOTEHANDLE \*hNote);
- **A handle (DBHANDLE) is represented by a hex number in the call stack**
	- Can be found in open database list
	- Take care: Handle number in open database list is decimal !
	- A NOTEID is also a hex value which identifies a Note in a Database

### **Seach for "NoteID"**

- Either Admin Client Database Tools
- Notes Peek
- Your favorite other ISV AdminTool

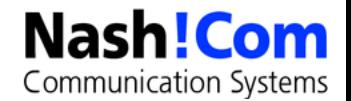

## **NotesPeek – Still a very useful Tool!**

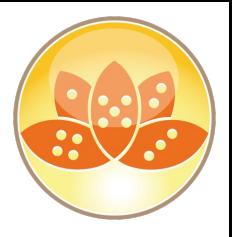

● **NotesPeek is a free application developed by Lotus Development which can be downloaded for free**

● **Allows you to peek into Notes Databases in a very low way**

- Finding notes by NoteID, UNID etc.
- Opening Profile Documents
- Find deletion stubs
- Look into each field including richtext and CD records
- **Download Link NotesPeek 1.53**
	- <http://www.ibm.com/support/docview.wss?uid=swg24005686>
	- Quite old version but still works with Notes 9.0.1

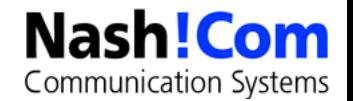

## **Last Lines from Console Log**

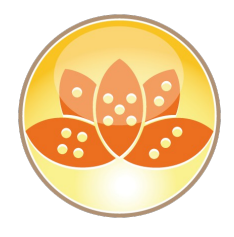

### **Current versions of MEMCHECK contain last console log lines**

- That's why console logging has been changed
- Very useful to figure out what last happened on the server

**<@@ ------ Notes Data -> Server Data -> Last Console Log Messages (Time 11:04:07) ------ @@> Console log: domino\_debug\_nsh-win-01\_2016\_02\_26@10\_47\_06.log [1A18:0002-0714] 02/26/2016 11:02:11 AM Fault Analyzer started [1A18:0002-0714] 02/26/2016 11:02:12 AM Processing faults in lndfr.nsf > lo nshcrash mail.box > [18A0:0002-0594] 02/26/2016 11:03:54.98 AM OSInit> Initialized, name: C:\Lotus\Domino\nnshcrash.EXE [18A0:0002-0594] 02/26/2016 11:03:54.98 AM OSInit> Initialized, using ServerKeyFileName user: CN=nsh-win-01/OU=Srv/O=NashComLab**

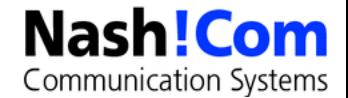

# **More Information - Open Files/Documents**

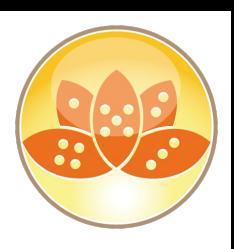

### ● **Check "Open Database Table" section**

- Other open databases in the same task at the same time
- **Check "Resource Usage Summary" section**
	- Clearly lists all open DBs for every thread .. with handles and users

### ● **Check "NSF DB-Cache" section**

– Databases open in Cache

### ● **Check "Open Documents" section**

– Open Documents with matching database handles

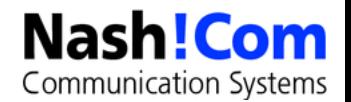

# **Abnormal Process Termination - Also a Crash**

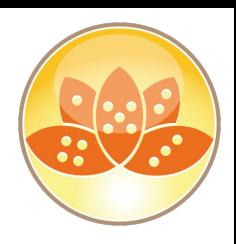

- **Server task simply disappears from the OS process list with no errors produced (very rare)**
	- Domino Server console indicates the task is still running
	- Task cannot be shutdown cleanly from console
	- Process monitor or on Unix/Linux: ChildDied Signal terminates server
- **Must be treated as a crash**
- **Background:**
	- Could cause major problems like semaphore hangs, resources that are not cleaned up etc...

### ● **Troubleshooting:**

- Start/stop task debugging: **debug\_initterm=1**
	- Logs start/stop of tasks
- **DEBUG\_THREADID=1** 
	- Logs thead-id for every log output

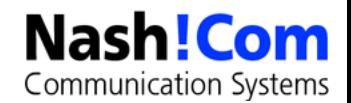

## **Next Steps**

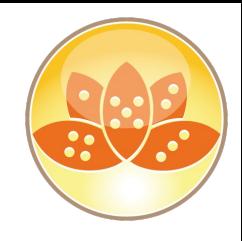

- **Customer can only fix data problems, check/add server resources (e.g. memory) or install later versions**
- **Support can look into SPR database and find matching callstacks**
	- Support needs all information available in IBM\_TECHNICAL\_SUPPORT directory (please ZIP files!)
	- Every new version of Domino provides more diagnostic information (NSD, ADC, …)

#### ● **Development or 3rd party software vendor can identify new problems and look into source code**

- Take care: NSD also contains some sensitive information about your system and users.
	- Check the NSD before sending it to external people

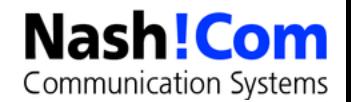

# **SYM File Support for Add-On Products**

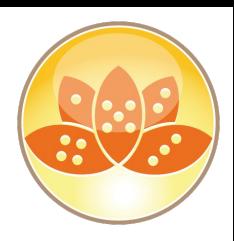

### ● **Domino uses a special SYM file format integrated into one large SYM file**

- Since D6.5.1 Domino is able to read SYM files for individual binaries
- For previous versions keep debugging code in your applications to get proper annotated call-stack for 3rd party products
- Microsoft mapsym cannot be used to generate sym files for Notes/Domino

● **Lotus Development (Iris) Tool Map2iSym is part of the Lotus C-API Toolkit since Domino 6.5.1**

- Ability for NSD to integrate 3rd party "Domino family products"
- Starting with D6.5.1 NSD it works also extended Domino products

#### ● **Since Domino 9 64bit "PDB" files are used instead of SYM**

- Only IBM uses special formated SYM files
- No new Map2iSym available but you can use stripped PDB files

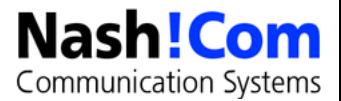

# **Lotus Notes Diagnostics (LND)**

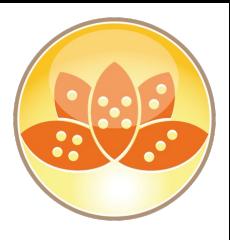

### ● **Tool to annotate NSDs, semdebug files, memory dumps etc**

- Current Version 2.9 downloadable from IBM
- http://www.ibm.com/support/docview.wss?rs=899&uid=swg240

#### **Can be used to annotate crash NSDs**

– Ships with notes database, plugs into Explorer

### ● **Very helpful tool**

- Helps you to find crashing call-stack and categorizes
- the various NSD sections
- Also matches the data section of the thread in memcheck
- But you still have to know much about the background
- to interpret the results

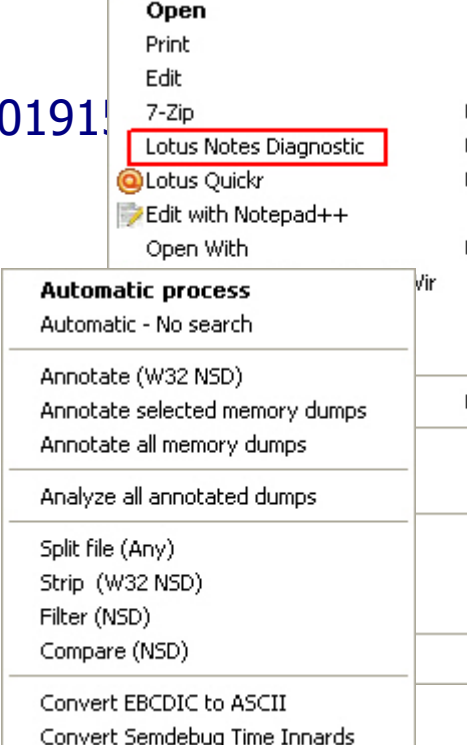

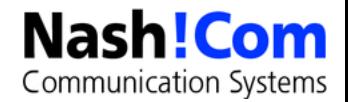

## **Domino Memory Management**

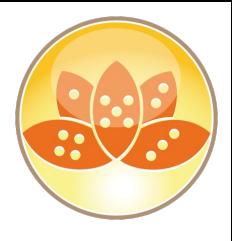

#### ● **Domino uses an own Memory Management Layer**

- Different Memory types
	- Pooled memory (DPOOLS)
	- Direct memory allocations
- Local and Shared Memory
	- Shared Memory for all Servertasks
	- Local Process Memory per tasks
- Memory is managed by Domino
	- Allocated Pool memory will be freed to Domino Memory Manager not Operating system
	- Memory Allocation can be tracked and troubleshooted

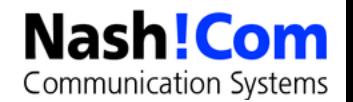

# **Memory Limitations**

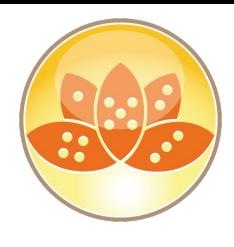

### ● **Domino has only a certain amount of addressable memory for**

- Local Memory  $-$  separate for each process
- Shared Memory shared between all Domino processes

### **The limit depends on the platform**

- Combination of shared memory  $+$  local process memory is the limiting factor
- For 32bit the total limit is 4GB at most
- The larger part of memory used is shared memory
- **You can run into peek memory situations**

### **Or run into memory leaks**

- Memory not released when the application does not need it
- Certain Memory type (block) grows beyond reasonable numbers

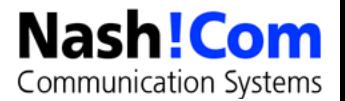

## **Memcheck Top 10 Memory Section**

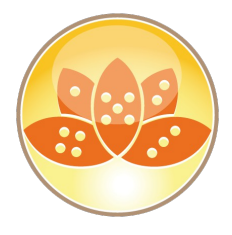

- **There is a TOP 10 Memory section for shared memory**
- **And a TOP 10 local memory section per servertask**

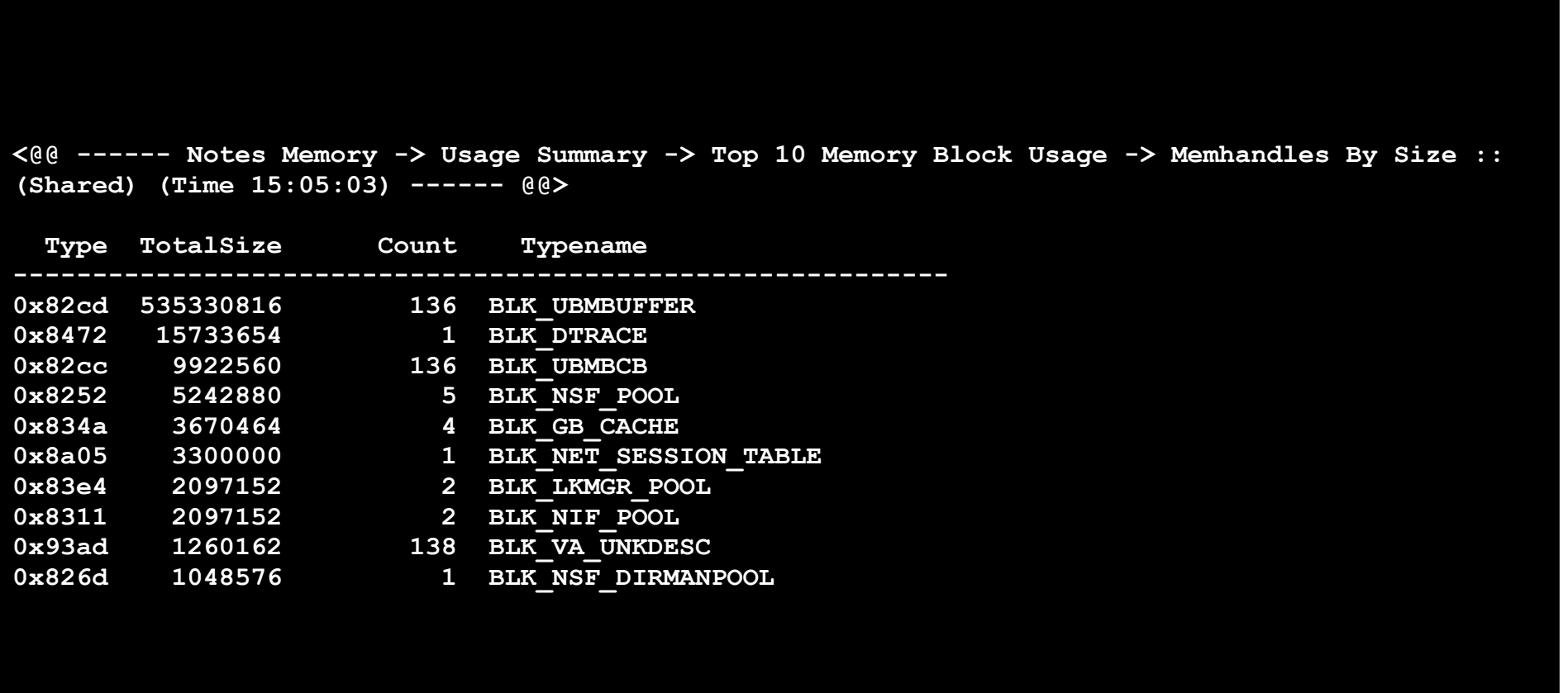

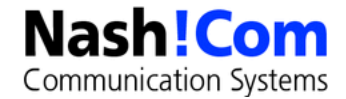

# **Memory Dumps**

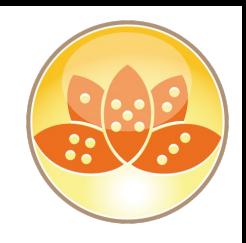

#### ● **You can dump memory**

- Run "**server -m**"
- Or "show memory dump"
- Program document every hour: **nserver.exe** Parameters: **-c "show memory dump"**

### **Memory Dump contains**

- Shared/Local Process memory
- Block Codes
- Size
- Can be used to determine memory bottlenecks and leaks
- **Memcheck output also provides details about memory**
	- Check the "Top 10" Sections in NSD as a quick info about memory allocations

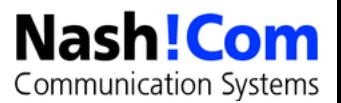

# **Memory Trap Leak Debugging**

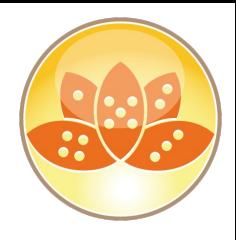

- **Once you figured out about a problematic Memory Block Type you can enable Trap Leak Debugging**
	- Debug\_Trapleaks=0x**3A45**
		- For shared memory ensure that you take care of the shared memory bit **0x8000** – the bit must be removed from the value
	- Debug\_Trapleaks\_ShowStack=1
	- DEBUG\_SHOWLEAKS=1
	- DEBUG DUMP FULL HANDLE TABLE=1
	- DEBUG\_DUMP\_BLOCKCODES=1

#### ● **Checks Memory allocations and dumps call-stacks**

- when task is shutdown (local memory)
- when server is shutdown (shared memory)

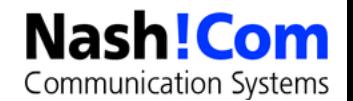

# **Backup Memory Limitations**

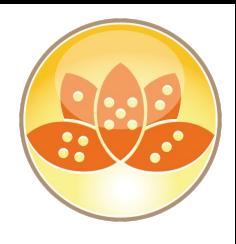

### It's not always a memory leak

- Shared Memory is limited to 2–3 GB depending on platform/config
- For very large databases, the Backup Context can consume a lot of memory and overflows shared memory

### **Sample Crash Callstack**

– @[ 8] 0x6017aca8 nnotes.Panic@4+520 (60bb0c4f) @[ 9] 0x6017ad2c nnotes.Halt@4+28 (107) @[10] 0x60103e95 **nnotes.AccessAllProtected**@0+85 () @[11] 0x600469fe nnotes.AccessAll@8+46 (1,1) @[12] 0x60047a83 nnotes.ProcessGlobalEvent@4+19 (1512ee4)

### **Limit the amount of backup memory used on Domino 32Bit**

- Block Type: 0x02e9 check TN #1211241 for details
	- NSF\_Backup\_Memory\_Constrained=1 (defaults to 20 MB)
	- NSF\_Backup\_Memory\_Limit=200000000 (reasonable size: 200 MB)

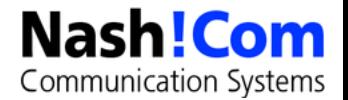

## **Server Hang Symptoms**

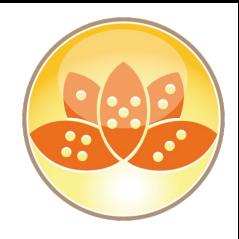

- **Server (or specific task) is still running, but client receives error messages "Server not Responding"**
	- No error is produced on the console but an error may be written to log.nsf
- **Console does not accept keyboard commands**
- **Servertask will not shutdown cleanly**
- **User report that other Domino server tasks have slowed down**
- **No NSD is generated and no Fault Recovery**

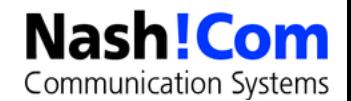

# **What can cause hangs?**

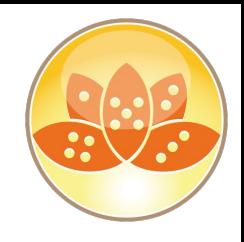

#### ● **LotusScript/Java**

– Looping logic in code

### ● **Semaphore issues**

- Deadlocks, low level looping
- **Permanent unavailability of a particular resource**

### ● **Third Party code**

– Such as a connection to a RDBMS

#### **General: OS-level calls which do not return to the calling Domino code**

- Network issues (DNSLookup, port problems)
- Example: AIX filesystem sizeinfo for NFS filesystems (fixed in D6)

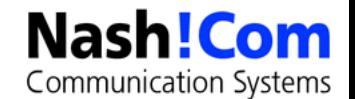

## **How to troubleshoot Server Hangs?**

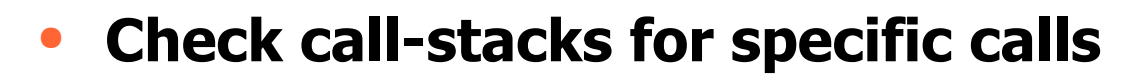

– e.g. a large number Semaphore Calls, SpinLock Calls

#### **Use Semaphore Debugging**

- DEBUG\_SHOW\_TIMEOUT=1
- DEBUG\_CAPTURE\_TIMEOUT=10
- DEBUG\_THREADID=1
- Optional: DEBUG\_SEM\_TIMEOUT=X (in milliseconds, default 30000)
- "Show stat Sem.Timeouts" to check semaphores

### ● **Run 3 nsd -nomemcheck in short sequence**

– plus one full NSD

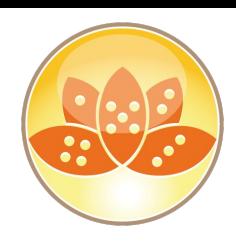

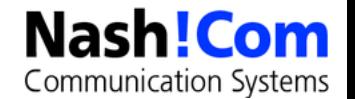

# **Analyzing Semaphore logs**

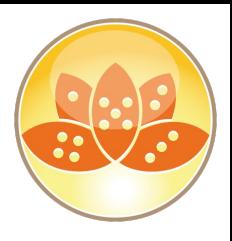

### ● **semdebug.txt in IBM\_TECHNICAL\_SUPPORT**

- contains semaphores locked for more than 30 seconds
- Information about process/thread, semaphore, time, ...
- Also contains information who is currently holding the semaphore
	- $\bullet$  But just the process/thread.id You have to annotate on your own via NSD
	- Find the call-stack of the process requesting and olding the semaphoere
		- Can only be done thru NSD
- Example:

ti="0025CA9C-C1257353" sq="00004CE8" THREAD [28208:00241-169659312] WAITING FOR SEM 0x0931 Task sync semaphore (@0F7711A4) (OWNER=28208:158743472) FOR 5000 ms

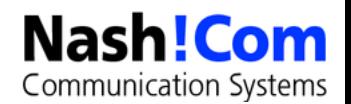

## **Annotate Semaphore Logs**

### ● **Example:**

- ti="0025CA9C-C1257353" sq="00004CE8"
- THREAD [28208:00241-169659312]
- WAITING FOR SEM 0x0931 Task sync semaphore
- (@0F7711A4) (OWNER=28208:158743472) FOR 5000 ms

### "ti" is the internal repesentation of the timedate

– You can use LND to annotate the ti values

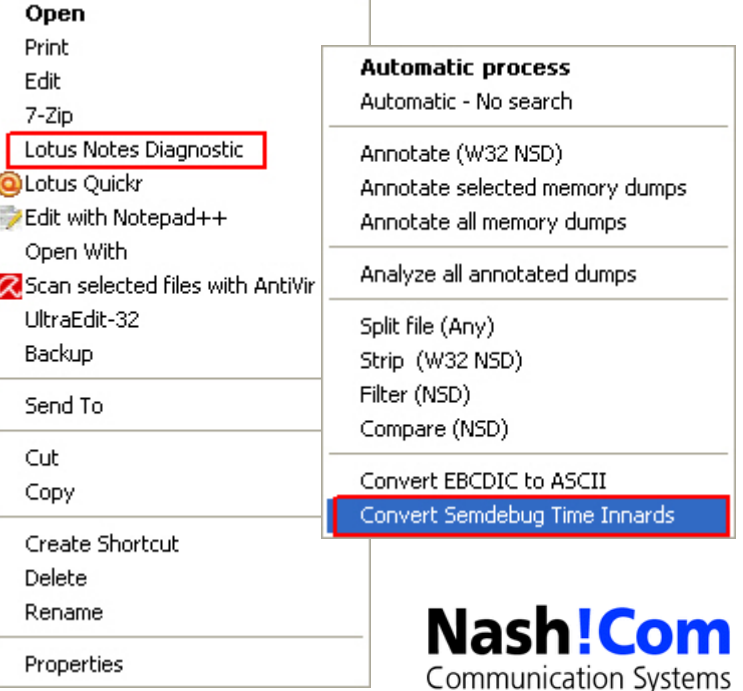

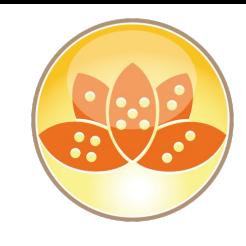

# **Domino LockManager**

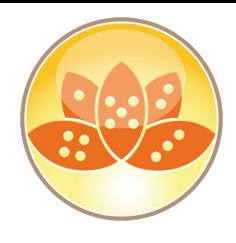

### ● **Lock Manager used when Translog is enabled**

– Concurrent access to same resources is coordinated and tracked!

### In case of a hang lock manager could be involved

– For example if an important resource (e.g. database) is permanently locked by a process

#### ● **Search for "delay=" in log output**

- If delay is more than a couple of minutes you usually have an issue
	- Could also occur for single database when compact runs
- Search for "**Status=Granted"** to see which process/thread is locking the resource

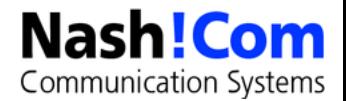

## **Example Log Held Lock**

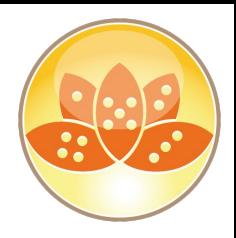

#### ● **Will be dumped to console.log**

– Check for "**delay=**" and"**Status=Granted**"

```
LkMgr BEGIN Long Held Lock Dump ------------------
Lock(Mode=X * LockID(DB DB=F:\appl\calendar\mc calendar.nsf)) Waiters countNonIntentLocks = 2
countIntentLocks = 0, queuLength = 4
   Req(Status=Granted Mode=X Class=Manual Nest=0 Cnt=2
        Tran=0 Func=N/A dex\stmgr.c:279 [1940:0005-1F38])
rm_lkmgr_cpp:2070
rm_lkmgr_cpp:1306
nsfsem1_c:169
   Req(Status=Waiting Mode=S Class=Manual Nest=0 Cnt=0
        Tran=0 Func=N/A dbopen.c:4073 [1E2C:0002-0F08] Delay=138min)
rm_lkmgr_cpp:2070
rm_lkmgr_cpp:1306
nsfsem1_c:533
   Req(Status=Waiting Mode=S Class=Manual Nest=0 Cnt=0
        Tran=0 Func=N/A dbopen.c:4073 [2518:0002-1D7C] Delay=81min)
rm_lkmgr_cpp:2070
rm_lkmgr_cpp:1306
nsfsem1_c:533
   Req(Status=Waiting Mode=S Class=Manual Nest=0 Cnt=0
        Tran=0 Func=N/A dbopen.c:4073 [1488:0007-021C] Delay=80min)
rm_lkmgr_cpp:2070
rm_lkmgr_cpp:1306
LkMgr END Long Held Lock Dump ------------------
```
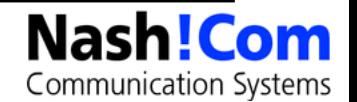

# **HTTP Diagnostic**

## **Tell http dump config**

– Writes HTTP config to IBM\_TECHNICAL\_SUPPORT/httpcfg.txt

## ● **tell http debug session on|off**

– Session debug logs

### ● **tell http debug thread on|off**

– Thread debug logs.

### ● **Tell http debug postdata on|off**

– Post data to debug logs.

### ● **Tell http debug responsedata on|off**

– Logging of response content to

### ● **Tell http debug outputio on|off**

logging of network output tracing

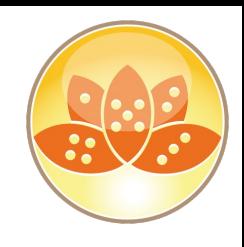

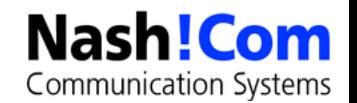

# **Debugging Incoming SMTP Messages**

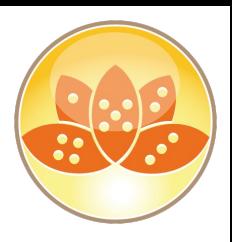

- **Generates temp file with full message content before itemization**
	- Message as received by SMTP channel --> Useful for troubleshooting

#### ● **SmtpSaveImportErrors=1**

– Save if error occurs during message itemization

### ● **SmtpSaveImportErrors=2**

– Always save

### ● **SmtpSaveImportErrors=3**

– Only save temporary before message conversion and delete after successful conversion. Useful for rare occurring server crashes

### ● **Extra Tip!**

- SMTPSaveFileFrom=string in combination with SmtpSaveImportErrors=3
	- keeps log files after conversion if string partially matches with RFC822 "from"
	- Undocumented but very useful to trace issues with certain
	- users or domains in production!

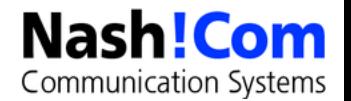

# **More SMTP Debugging (notes.ini)**

## ● **SmtpSaveOutboundToFile=1**

– Similar to inbound logging all messages are saved to temporary files

### ● **SMTPClientDebug=1**

- Logs RFC821 conversation for outgoing messages
- Does write to log misc events instead of debug\_outfile!

### ● **SMTPDebugIO=1**

– Logs transferred bytes

### ● **SMTPDebugIO=2**

– Not implemented

### ● **SMTPDebugIO=3**

Logs all RFC822 headers

### ● **SMTPDebugIO=4**

– Use this very carefully! Logs also RFC822 data / body!!!

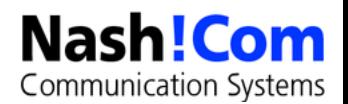

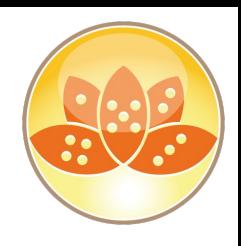

## **Lotus Domino Statistics**

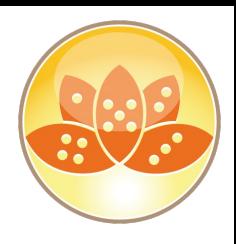

### ● **Valuable resource of information**

- Combines Domino Statistics and Platform statistics
- Platform statistics depend on the OS platform but are sort of unified between platforms
- Check events4.nsf for a description of each platform stat per platform

#### ● **You should collect Server stats at least every 15 minutes (default is 90 minutes)**

- Enable collect task, configure settings in events4.nsf
- Configure statistic events for important stats with the right thresholds
- Keep long term data to compare current and historic data
- You can also leverage SNMP to query stats
	- Limitation: Only works for 1 partition per OS instance on all platforms

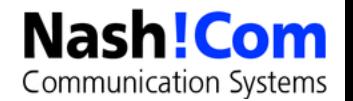

## **Top Statistics – NSF Buffer Pool**

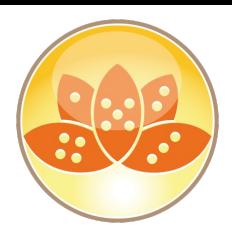

● **Used for Buffering Database I/O**

#### ● **Check Server Stats**

- Database.Database.BufferPool.Maximum.Megabytes
- **Database.Database.BufferPool. PercentReadsInBuffer**

### ● **Interpretation**

– Bad < 90% < PercentReadsInBuffer < 98% < Perfect

#### ● **Tune: notes.ini NSF\_Buffer\_Pool\_Size\_MB=n (in MB)**

– Default: 512 MB

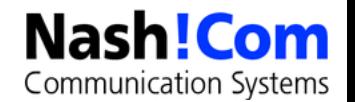

# **Top Statistics – NSF Cache**

● **Used for Caching Open Databases**

#### ● **Check Server Stats**

- Database.DbCache.HighWaterMark
- Database.DbCache.CurrentEntries
- Database.DbCache.MaxEntries
- **Database.DbCache.OvercrowdingRejections**

#### ● **Interpretation**

- $Good = HighWaterMark < MaxEntries$
- $Good = 0$  Overcrowding Rejections

#### ● **Tune: notes.ini NSF\_DbCache\_MaxEntries = n**

– Default: NSF\_BUFFER Pool size multiplied by 3

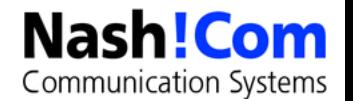

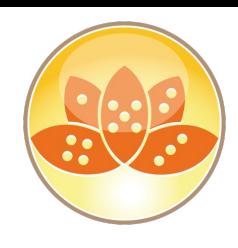

# **Top Statistics – (Cluster) Replication**

- **Use to check Cluster Replicator Performance**
- **Check Server Stats**
	- Replica.Cluster.Failed
	- **Replica.Cluster.SecondsOnQueue**
	- **Replica.Cluster.WorkQueueDepth**

#### ● **Interpretation**

- Perfect < 10 < SecondsOnQueue > 15 > Bad
- Perfect < 10 < WorkQueueDepth > 15 > Bad

#### ● **Tune:**

- Add more cluster replicators
- optimize cluster server usage (e.g. Split active users between cluster mates)

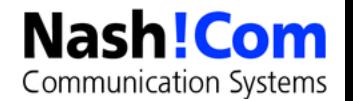

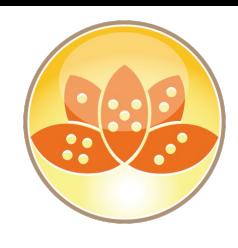

# **Top Statistics – Transactions**

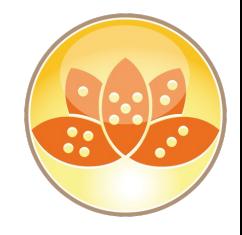

● **Use for Indication of Server Load**

#### ● **Check Server Stats**

– Server.Trans.PerMinute

#### ● **Interpretation:**

– Heavy < 30 < Trans.PerMinute (per User) > 10 > Light

#### ● **Tune: Analyze Heavy users and try to avoid load**

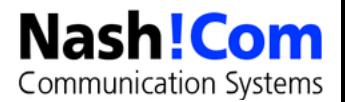

## **Top Statistics – Concurrent Tasks**

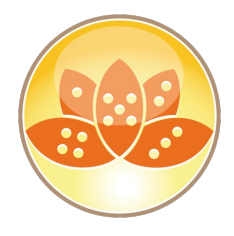

● **Use to checkSimultaneous Active Database Connections**

#### ● **Check Server Stats**

- Server.ConcurrentTasks
- Server.ConcurrentTasks.Waiting

#### ● **Interpretation**

– Waiting should be ZERO

#### ● **Tune:**

- $-$  Server\_Pool\_Tasks = n ( e.g. 80)
- Server\_Max\_Concurrent\_Trans = m (e. g. Server\_Pool\_Tasks  $*$  Number of Ports)

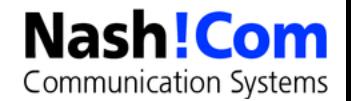

# **Top Statistics – Platform Memory**

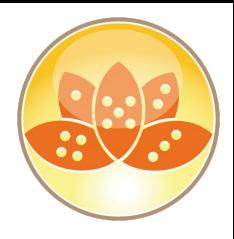

- **Used to check Allocated using memory pools and sub-allocations**
- **Check Server Stats**
	- Mem.Allocated
	- Mem.Allocated.Process
	- Mem.Allocated.Shared

### ● **Interpretation**

– Memory Leaks when increasing over days / weeks

#### ● **Tune**

- By several parameters (bufferpool, cache, namelookup…
- **Note** 
	- Be careful interpreting this statistic… Not all memory might be included

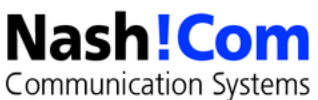

# **Top Statistics – Platform CPU**

● **Used to check CPU Utilization on Server**

#### ● **Check Server Stats**

- Platform.System.PctCombinedCpuUtil
- Platform.System.PctTotalPrivilegedCpuUtil
- Platform.System.PctTotalUserCpuUtil

### ● **Interpretation:**

– OK < 90% CombinedCpuUtil > 90% > TOO HIGH

#### ● **Tune**

– Many Root Causes Possible

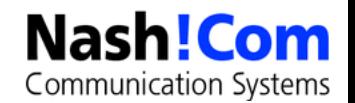

# **Top Statistics – Paging File**

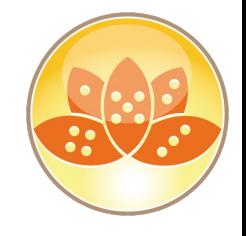

● **Use to check Server Memory Swapping to Disk**

#### ● **Check Server Stats**

– Platform.PagingFile.Total.PctUtil

#### ● **Interpretation**

– OK < 0% < PctUtil.Avg > 10% > BAD

#### ● **Tune**

– OS Level tuning, Check Memory

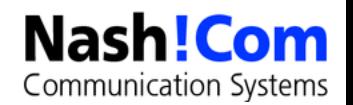

# **Top Statistics – Platform Disk**

● **Used to check Disk Performance**

#### ● **Check Server Stats**

- Platform.LogicalDisk.1.AvgQueueLen
- Platform.LogicalDisk.1.PctUtil

#### ● **Interpretation**

- Good  $<$  2%  $<$  AvgQueueLen  $>$  5%  $>$  BAD
- Good = PctUtil < 80%

#### ● **Tune**

– By several parameters (bufferpool, cache, namelookup

#### ● **Note**

– Platform.LogicalDisk.1.AssignedName=C points to the disk

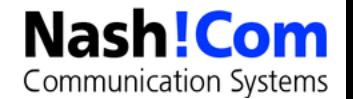

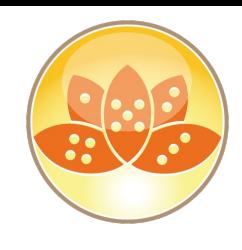

# **Analysis Tools**

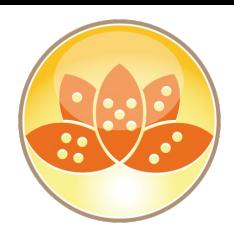

### ● **Domino Admin Client contains analysis Tools**

- Located in Server/Analysis Tab
- Cluster Analysis
- Log Analysis
- **You should regularly analyze server logs**

### **• Activity logging can also help for troubleshooting**

– Needs to be enabled in Server Config Document

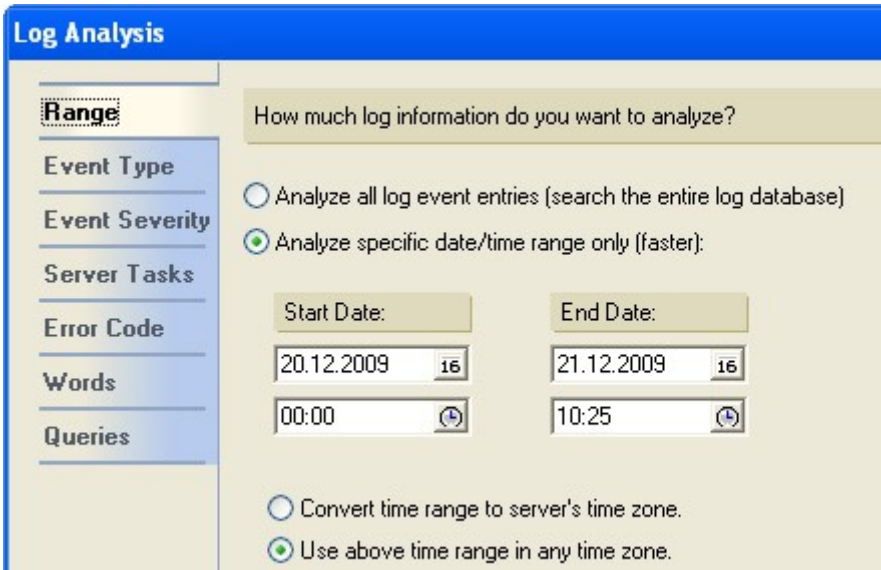

# **Client Clocking**

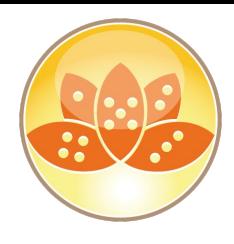

### ● **Can be used to track Notes Client/Server Transactions (NRPC)**

- Logs
	- transaction name
	- transaction data
	- response time (ms)
	- bytes send, received

### ● **Example:**

 $\blacksquare$ 

– (15-78 [15]) OPEN\_NOTE(REPC1256B16:0072BCBE-NT00000E3E,00400020): 0 ms. [52+1454=1506]

### **Enable on Client via**

- client\_clock=1
- debug\_console=1
	- Enables a debug text window -- never close this manual, causes a crash
- debug\_outfile=c:\debug\_notes.log
	- Writes a debug log file

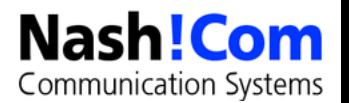

# **Still an Issue: Broken Design Collection**

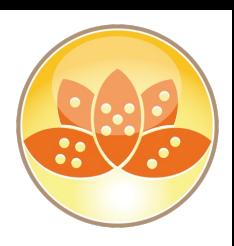

**Communication Systems** 

- **Domino has an internal design cache in each database to find design notes**
	- Used by NIFFindDesignNoteExt (Transaction: FINDDESIGN\_NOTES)

#### ● **In some odd cases the design cache breaks**

- Without the design cache the client tries to find design elements the "old style" by opening and searching the design collection.
- $-$  This causes quite a bit overhead  $-$  specially for WAN connections
- Design Collections is discarded when the internal cache table overflows
- Happens when 40 or more design elements have the same name
	- This happens regularly with private on first use folders/view

#### **Only work-around: Avoid private on first use folders/views and remove existing folders or hotfix (also only work-around)**

– Reference: SPR #RSTN7K2EM4, TN #1322578 Performance degradation using "Private on First Use" views or folders

## **Server\_Clock & Show Trans**

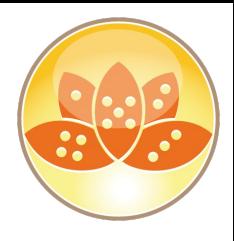

### ● **The server keeps track of all transactions**

- Also used for LOADMON (part of SAI calculation)
- You can display transaction summary via "show trans"
	- And reset the summary counters via "show trans reset"
- Or you can display transactions via console log via server\_clock=1

### ● **Server\_clock=1 has some limitations**

- Only shows transaction information but no user or database information
- 38965515 ms 'OPEN\_DB' 0 ms (0 ms NETIO) TCPIP 000403B1 Rcvd 0 Sent 216

### **New server\_clock options have been introduced in Domino 8.5.1**

– Has first been implemented thru hotfixes for SAI troubleshooting and finally helped fixing SAI :-)

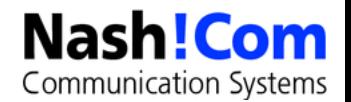

# **Additional Server\_Clock since Domino 8.5.1**

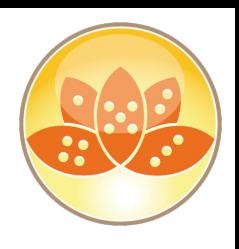

#### Server\_Clock=2

- Will dump more information
- Username, Database, IP Address, and if transaction is used for LOADMON (Lm 1)

**39255671 ms 'OPEN\_DB' 0 ms (0 ms NETIO) TCPIP 000403B1 Rcvd 0 Sent 254 User 'Daniel Nashed/NashCom/DE' Db 'acl.nsf' Ip '192.168.100.3' Lm 1**

### ● **Server\_Clock=3, DEBUG\_TRANSACTION\_TIME=n**

- Dumps only transaction taking longer than the specified time
- Can help to reduce the number of transactions dumped and only lists "slower" transactions
- For example: 5000 ms
- Take care: But some transaction like open view collections might take longer than 5 seconds without indicating a problem

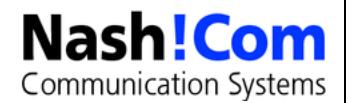

## **Summary**

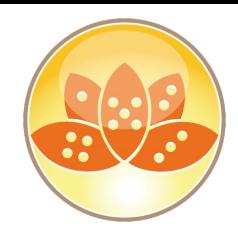

### ● **There are a lot of diagnostic features in Lotus Notes/Domino**

- Some features are designed for crash and failure analysis
- There is much more than just NSD and Fault Recovery
- Notes/Domino also has many features to troubleshoot performance issues on client and server side

### ● **This session should give you ideas what to look for**

– And to help understand why IBM support is asking for certain data

### ● **Not all troubleshooting information is easy to understand**

Some is build from developers for developers ...

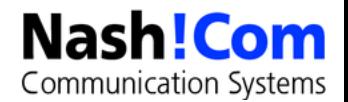

### **Resources**

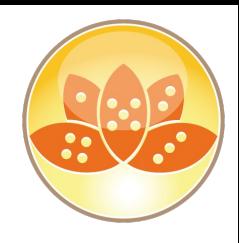

### **Free OpenNTF Client\_Clock Parser**

- http://www.openntf.org/Projects/pmt.nsf/ProjectLookup/Notes%20RPC %20Parser
- Gives you a nice way for parsing client\_clock
- But does currently not annotate design element names etc

### **Crash program for client and server from IBM**

- Not longer available
- If you really need one for testing, ask me for "nshcrash"

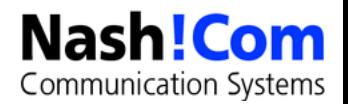

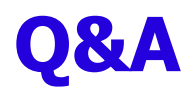

- **I hope you enjoyed the presentation**
- **Questions now or later?**
- **Please, fill out your evaluations!**

#### ● **Contact**

- nsh@nashcom.de
- [http://www.nashcom.de](http://www.nashcom.de/)
- http://blog.nashcom.de

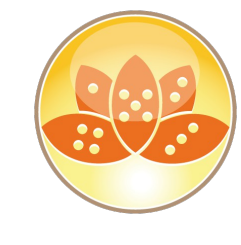

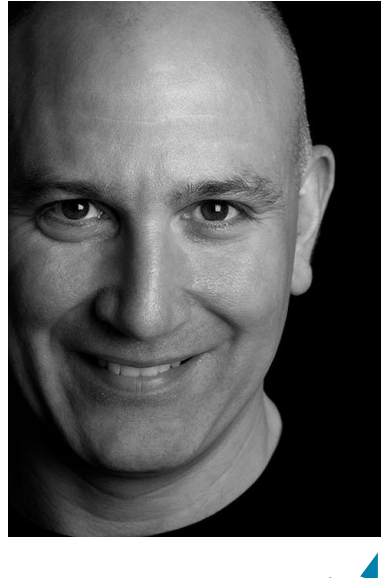

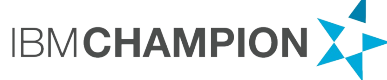

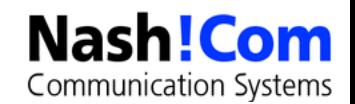